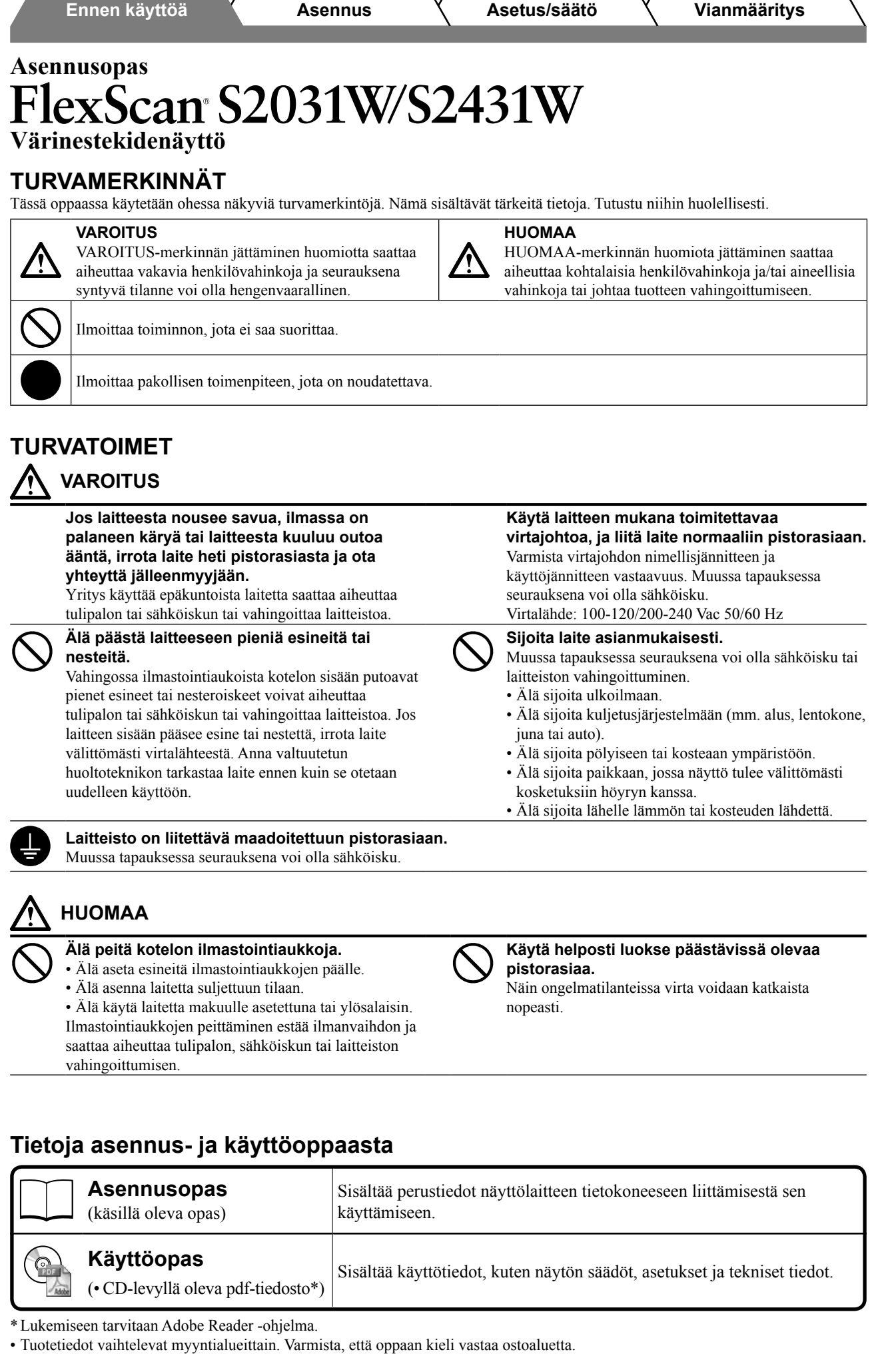

**Finnish**

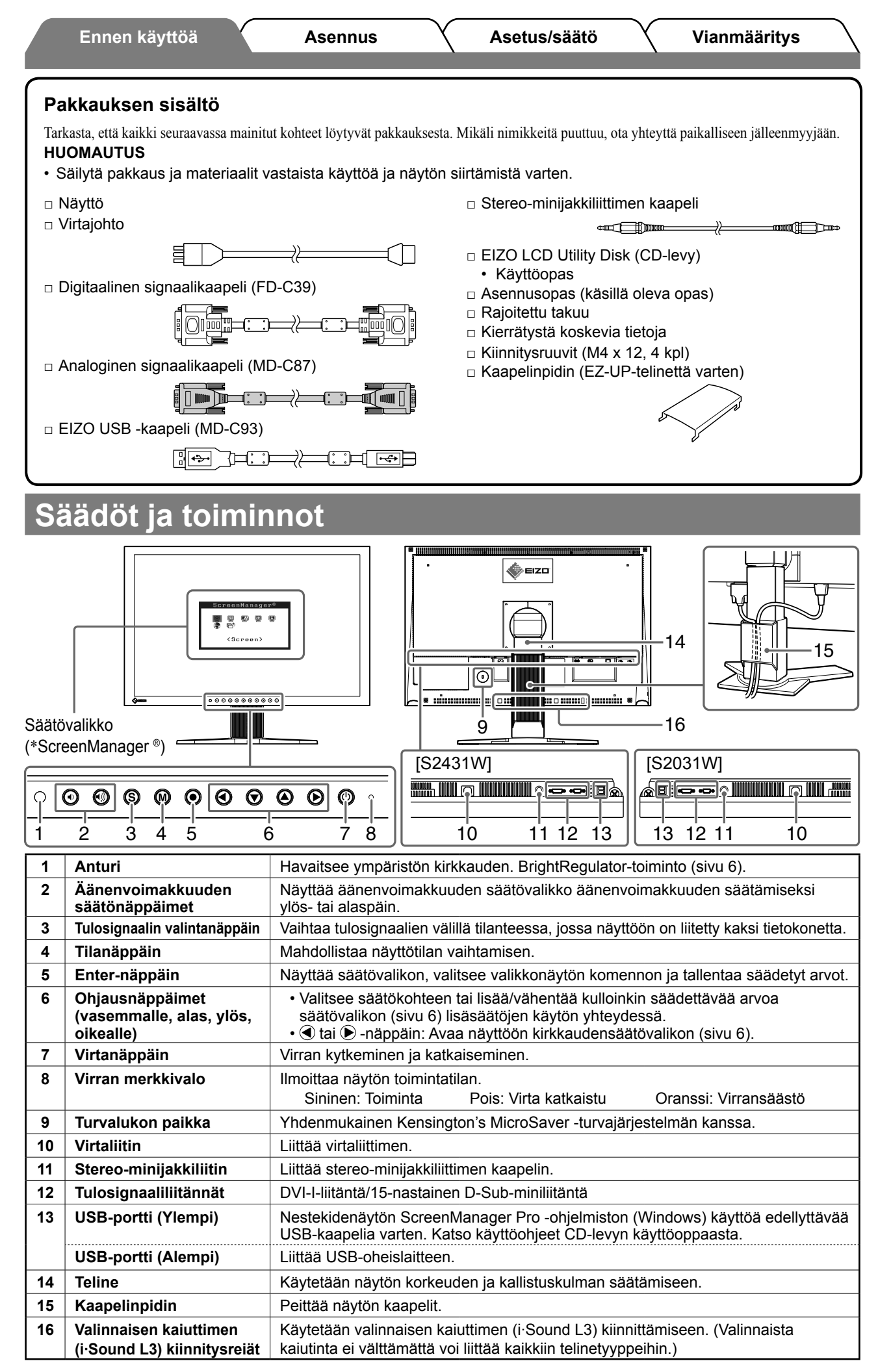

\* ScreenManager ® on EIZOn säätövalikosta käyttämä lempinimi. (Katso ScreenManagerin käyttöohjeet CD-levyn käyttöoppaasta.)

**Ennen käyttöä Asennus Asetus/säätö Vianmääritys**

## **EZ-UP-telineellä varustetun näytön asennus/säilytys**

Jos olet ostanut EZ-UP-telineellä varustetun näytön, tee seuraavat toimenpiteet asennuksen ja säilytyksen yhteydessä.

Näytön teline on pakkausvaiheessa lukittu metallisella lukituskiinnikkeellä. Irrota metallinen lukituskiinnike sen jälkeen, kun olet asettanut näytön pöydälle, sillä teline voi muuten yllättäen avautua. Säilytä metallinen lukituskiinnike näytön vastaista siirtämistä tai kuljettamista varten.

## **Näytön asennus**

## *1* **Nosta näyttöä nuolen suuntaan.**

Nosta näyttöä pitelemällä paneelia molemmin käsin, kunnes kuulet naksahduksen. Naksahdus ilmaisee, että näytön teline on lukittunut ja näyttö on valmis käyttöä varten.

## *2* **Laske näyttöä alaspäin ja irrota metallinen lukituskiinnike.**

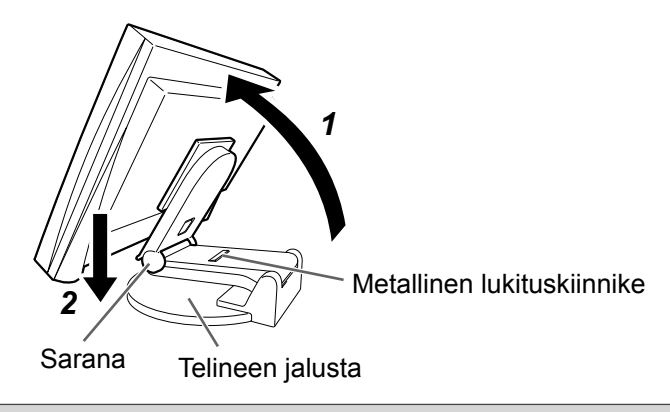

### **Huomio**

- Jos metallinen lukituskiinnike irrotetaan, teline voi yllättäen avautua.
- Älä käytä näyttöä, kun EZ-UP-teline on taitettu kokoon.
- Varo jättämästäsi sormiasi näytön ja telineen väliin vapautettuasi lukituksen. Voit vahingoittaa itseäsi tai vaurioittaa näyttöä.

## **Näytön säilytys**

- *1* **Irrota kaapelinpidin.**
- *2* **Laske näyttöä, kunnes telineen sarana koskettaa telineen jalustaa, ja kiinnitä metallinen lukituskiinnike.**

Säädä näytön kulmaa siten, että näyttö ei kosketa telineen jalustaa.

## *3* **Kallista näyttöä taaksepäin painamalla vapautusnuppia ylöspäin.**

Kun olet kallistanut näytön kokonaan taakse (25º), vapautuspainiketta voi olla vaikeata painaa ylöspäin. Kallista tällöin näyttöä hieman pystysuunnassa ja paina vapautusnuppia ylöspäin.

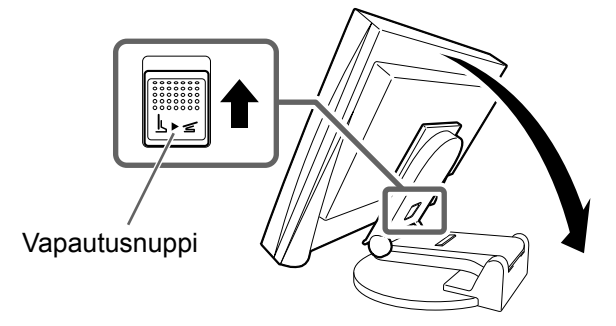

## **Liitoskaapelit**

#### **Huomio**

• Nykyisen näytön S2031W/S2431W-näyttöön vaihtamisen yhteydessä vaihda tietokoneen tarkkuusasetus ja kuvaruudun virkistystaajuus S2031W/S2431W-näytön mukaisiksi. Katso tarvittavat tiedot takakannen taulukosta ennen tietokoneeseen liittämistä.

#### **HUOMAUTUS**

• Mikäli tietokoneeseen liitetään kaksi tietokonetta, katso CD-levyllä oleva käyttöopas.

## *1* **Varmista, että näyttö ja tietokone ovat sammutettuja.**

### *2* **Liitä näyttö tietokoneeseen liittimiä vastaavalla signaalikaapelilla.**

Kiristä liittimien ruuvit kaapelin liittimien kytkemisen jälkeen.

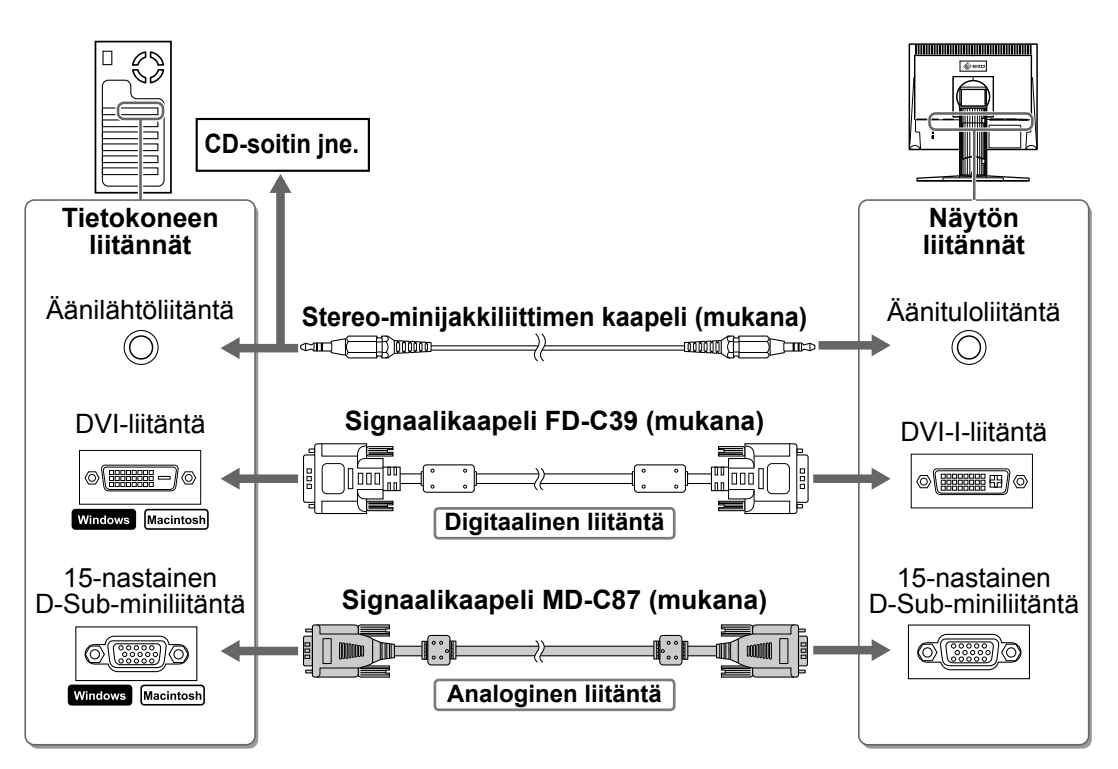

*3* **Kytke virtajohto pistorasiaan ja virtaliitin näyttöön.**

## **Näytön kaapeleiden peittäminen**

Peitä monitorin kaapelit kaapelipidikkeellä.

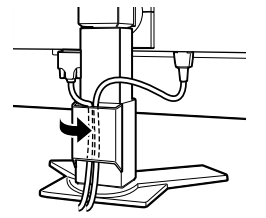

**Korkeussäädettävä teline EZ-UP-teline**

Kaapelinpidin

## **Näytön korkeuden ja kulman säätäminen**

Pidä kiinni näytön reunoista ja säädä näytön korkeus sekä kallistus- ja kiertokulma työskentelyn kannalta sopiviksi.

#### **Korkeussäädettävä teline**

Säädä näyttöä pysty- ja vaakatasossa tarttumalla sitä molemmin käsin vasemmasta ja oikeasta reunasta.

#### **EZ-UP-teline**

Pidä kiinni näytön reunoista ja säädä näytön kulmaa siirtämällä sitä ylös- ja alaspäin tai vasemmalle ja oikealle.

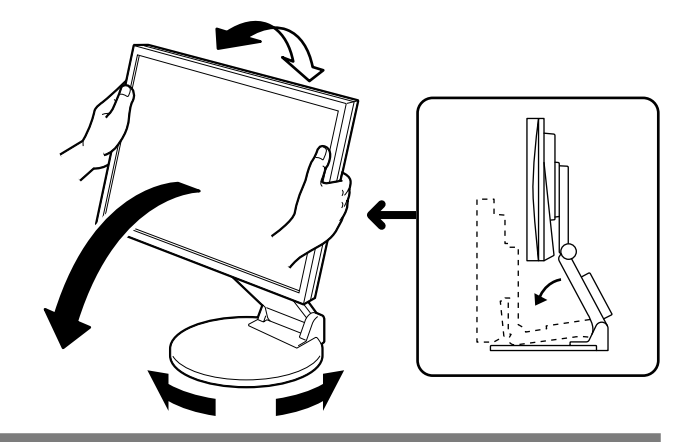

## **Näyttöasetukset**

## **1** Käynnistä näyttö painamalla *D***-näppäintä.**

Näytön virran merkkivalo syttyy sinisenä.

### *2* **Käynnistä tietokone.**

Näyttöön ilmestyy kuva.

Kun käynnistät näytön ja tietokoneen ensimmäisen kerran käyttämällä analogista signaalia, automaattinen säätötoiminto säätää kellon, vaiheen ja näytön aseman automaattisesti.

#### **Huomio**

• Sammuta näyttölaite ja tietokone käytön jälkeen. Virtajohdon irrottaminen katkaisee täysin virransyötön näyttölaitteeseen.

## **Kaiutinten äänenvoimakkuuden säätäminen**

### **1** Paina (+)- tai (+)-näppäintä.

Kaiutinten äänenvoimakkuuden säätönäyttö tulee esiin.

2 Säädä kaiutinten äänenvoimakkuus <sup>(1)</sup>- tai **-näppäimellä.**

#### **Kaiutinten äänenvoimakkuuden säätönäyttö**

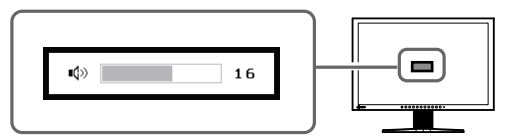

6

# **Näyttötilan valitseminen**

FineContrast-toiminnon avulla voit helposti valita parhaan näyttötilan näytön käyttötarkoituksen mukaan. Katso FineContrast-toiminnon käyttöohjeet CD-levyn käyttöoppaasta.

### **FineContrast-tila**

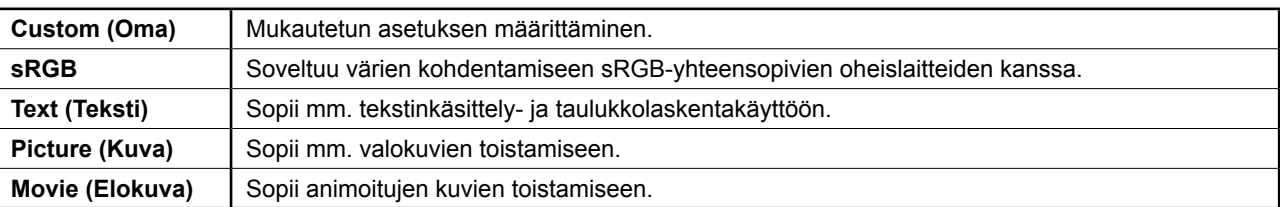

## **1** Paina M-näppäintä.

FineContrast-tila avautuu näyttöön.

### 2 Paina (M-näppäintä uudelleen **FineContrast-tilan ollessa näytössä.**

Tila vaihtuu joka kerta, kun näppäintä painetaan. (Katso FineContrast-tilan taulukko.)

## **3** Valitse haluttu tila painamalla  $\odot$ -näppäintä.

Valittu tila otetaan käyttöön.

## **Kirkkauden säätäminen**

## **1** Paina  $\bigcirc$ - tai  $\bigcirc$ -näppäintä.

Kirkkaudensäätönäyttö tulee esiin.

## 2 Säädä kirkkaus **4.** tai **D**-näppäimillä.

Lisää näytön kirkkautta painamalla D-näppäintä, tai vähennä sitä valitsemalla  $\bigcirc$ -näppäin.

### *3* **Valitse haluttu kirkkaus painamalla -näppäintä.**

Haluttu kirkkausasetus tallennetaan.

### **HUOMAUTUS**

• Näytön kirkkautta säädetään automaattisesti ympäristöön sopivalle tasolle. Näytön alapinnan sensori tunnistaa ympäristön valoisuuden BrightRegulator-toiminnon avulla. Lisätietoja on CD-levyn käyttöoppaassa.

**Säätövalikko**

## **Lisäasetusten/lisäsäätöjen tekeminen**

Säätövalikon avulla voidaan tehdä näyttöä, värintoistoa ja muita asetuksia koskevia lisäsäätöjä.

Katso kunkin toiminnon säätämiseen liittyvät tiedot CD-levyn käyttöoppaasta.

## .<br>(Auto Adjustment)

S.  $\sqrt{25}$ 

.<br>ScreenManager©

 $\overline{\underline{\alpha}\underline{a}}$ 

**Analoginen signaalitulo Digitaalinen signaalitulo**

reenManager©

甌

(Screen)

 $\overline{\mathfrak{m}}$  $\overline{\mathbf{m}}$ 

 $\boxed{\text{m}}$ 

**Perusasetusten ja -säätöjen suorittaminen. Katso lisäasetuksiin/-säätöihin liittyvät tiedot CD-levyn käyttöoppaasta.**

#### **Kirkkaudensäätönäyttö**

Näyttää nykyisen tilan.

**FineContrast-tilan nimi**

Custom

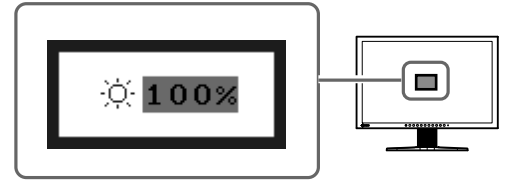

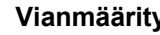

 $\equiv$ 

 $\Box$ 

m

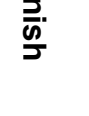

## **Ei kuvaa -ongelma**

Jos näytössä ei näy kuvaa, kun seuraavat korjaustoimenpiteet on suoritettu, ota yhteyttä paikalliseen jälleenmyyjään.

### **1. Tarkista virran merkkivalo.**

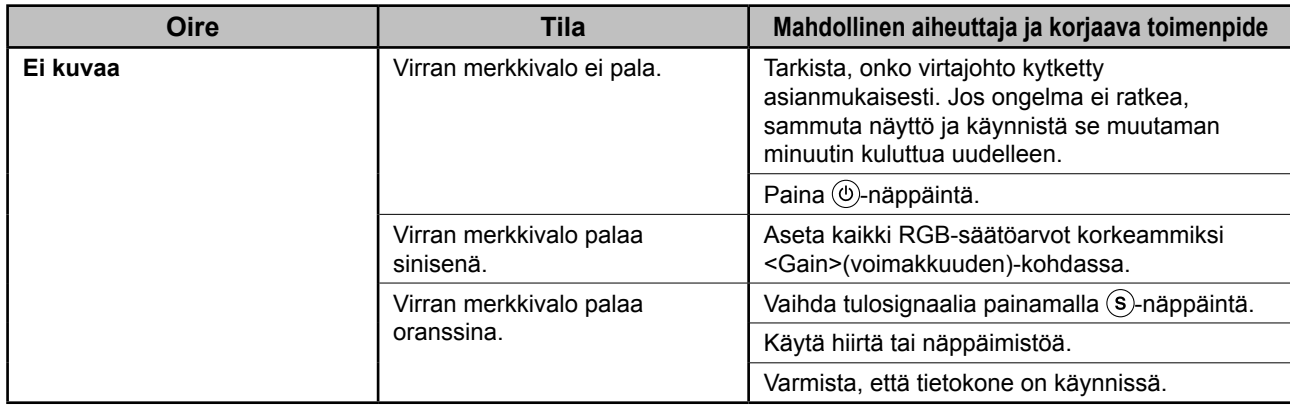

### **2. Tarkista näytöllä oleva virhesanoma.**

Nämä sanomat tulevat näyttöön, kun tulosignaali on väärä siinäkin tapauksessa, että näyttölaite toimii moitteettomasti.

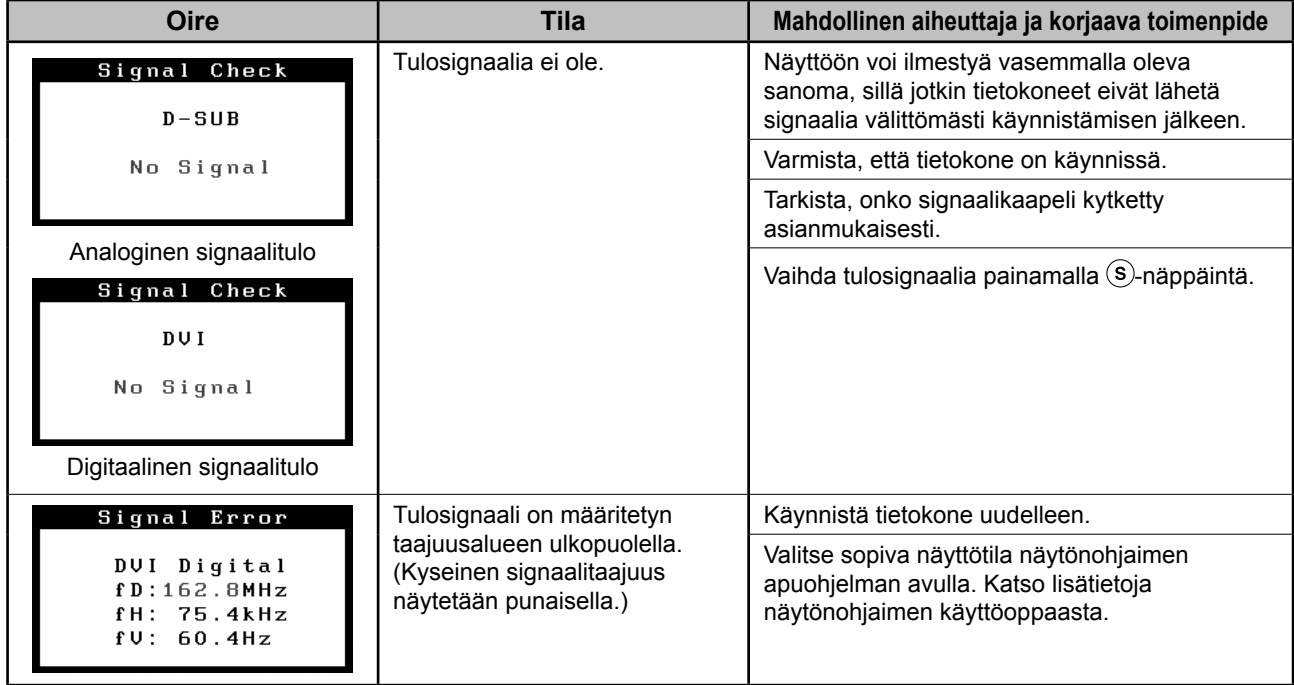

### **Yhteensopivat tarkkuudet/taajuudet**

Näyttölaite tukee seuraavia tarkkuuksia.

#### **Analoginen tulo**

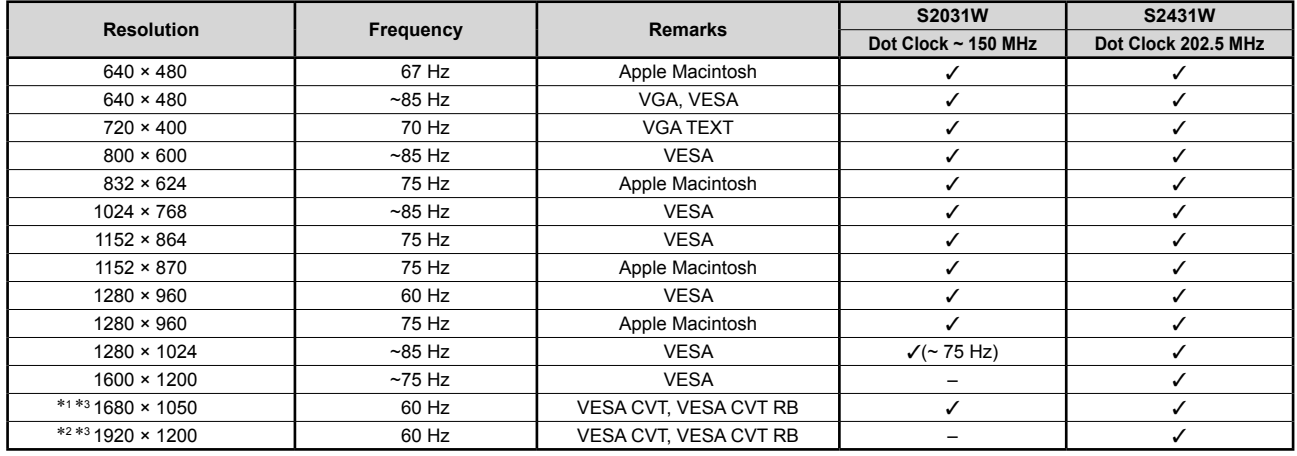

#### **Digitaalinen tulo**

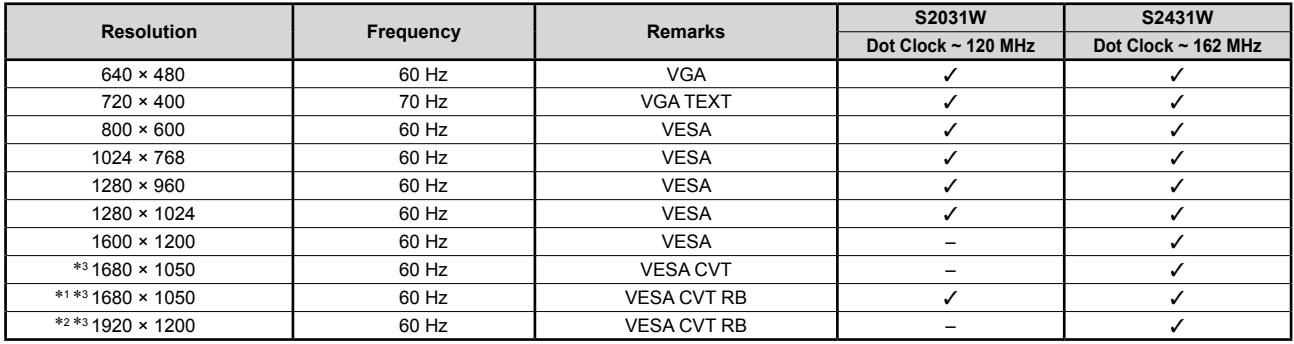

\*1 Suositustarkkuus (S2031W: valitse tämä resoluutio) \*<sup>2</sup> Suositustarkkuus (S2431W: valitse tämä resoluutio)

\*3 Leveässä muodossa olevaa tulosignaalia näytettäessä vaaditaan VESA CVT -standardin mukainen näytönohjain. Copyright© 2007 EIZO NANAO CORPORATION Kaikki oikeudet pidätetään.

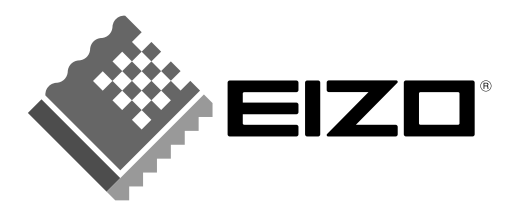

#### **EIZO NANAO CORPORATION**

153 Shimokashiwano, Hakusan, Ishikawa 924-8566 Japan Phone: +81 76 277 6792 Fax: +81 76 277 6793

#### EIZO NANAO TECHNOLOGIES INC.

5710 Warland Drive, Cypress, CA 90630, U.S.A. Phone: +1 562 431 5011 Fax: +1 562 431 4811

#### **EIZO EUROPE AB**

Lovangsvagen 14 194 61, Upplands Väsby, Sweden Phone: +46 8 594 105 00 Fax: +46 8 590 91 575

### **EIZO NANAO AG**

Moosacherstrasse 6, Au CH - 8820 Wädenswil, Switzerland Phone: +41-0-44 782 24 40 Fax: +41-0-44 782 24 50

#### **Avnet Technology Solutions GmbH** Lötscher Weg 66, D-41334 Nettetal, Germany Phone: +49 2153 733-400 Fax: +49 2153 733-483

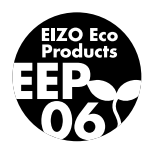